# **Table of Contents**

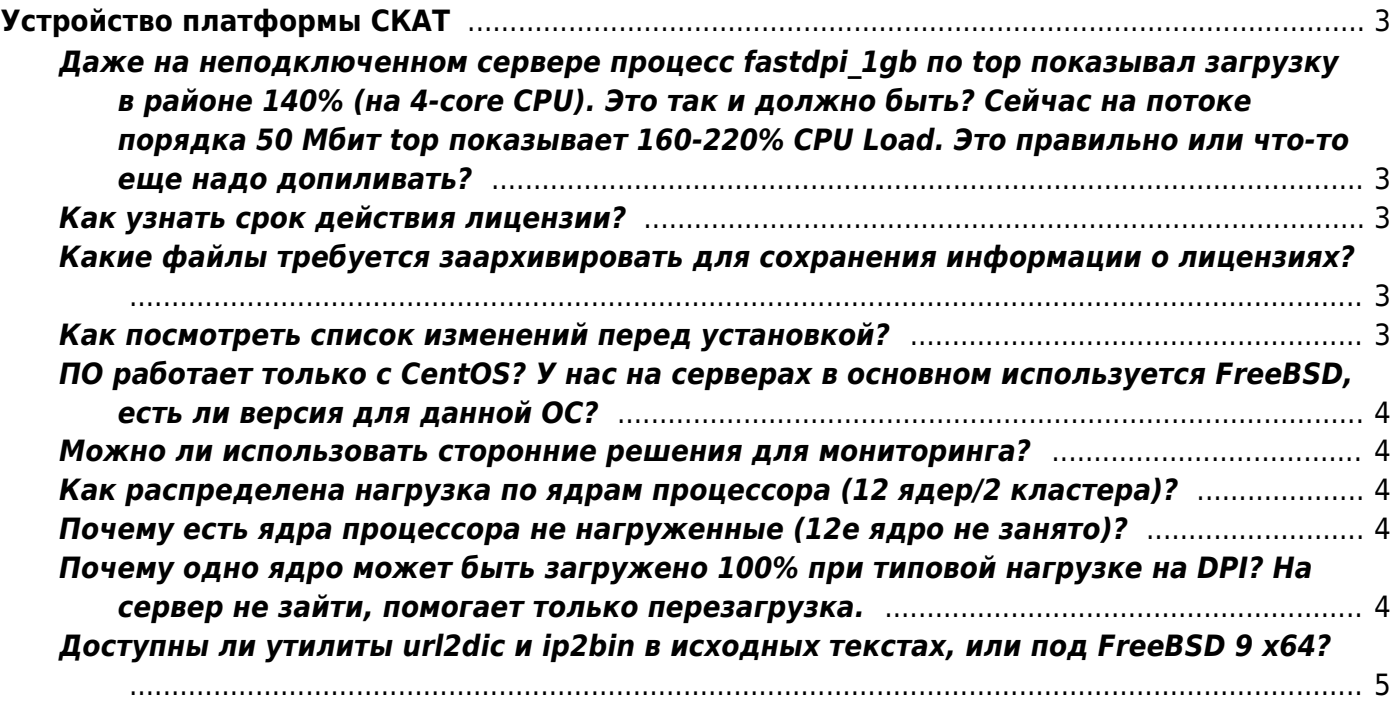

# <span id="page-2-0"></span>Устройство платформы СКАТ

<span id="page-2-1"></span>Даже на неподключенном сервере процесс fastdpi 1gb по top показывал загрузку в районе 140% (на 4-core CPU). Это так и должно быть? Сейчас на потоке порядка 50 Мбит top показывает 160-220% CPU Load. Это правильно или что-то еще надо допиливать?

Ответ: высокая нагрузка в состоянии покоя обусловлена тем, что работа с картами осуществляется не по прерываниям, а постоянным опросом, чтобы обеспечить низкие задержки (latency). По мере роста потока данных - эта нагрузка больше перераспределяется в пользу полезной работы. Рекомендуем смотреть загрузку CPU с помощью утилиты mpstat -P  $AI$ 

#### <span id="page-2-2"></span>Как узнать срок действия лицензии?

```
grep 'expiration_date=' /etc/dpi/fastdpi.lic
expiration date=20991231
формат: YYYYMMDD
```
# <span id="page-2-3"></span>Какие файлы требуется заархивировать для сохранения информации о лицензиях?

/etc/dpi/fastdpi.lic /etc/dpi/fastdpi.sig /etc/pf  $ring/$ 

#### <span id="page-2-4"></span>Как посмотреть список изменений перед установкой?

На первой странице wiki публикуются объявления о выходе новых версий и по ссылке список изменений, либо можно установить пакет yum-plugin-changelog и воспользоваться командой changelog

yum install yum-plugin-changelog yum changelog 4 fastdpi

# **ПО работает только с CentOS? У нас на серверах в основном используется FreeBSD, есть ли версия для данной ОС?**

Под **freebsd** версии нет. Поддерживаются только **VEOS** Настоятельно рекомендуем использовать образ ОС указанный [в данной статье.](https://wiki.vasexperts.ru/doku.php?id=veos:installation#предварительная_настройка_veos)

#### <span id="page-3-1"></span>**Можно ли использовать сторонние решения для мониторинга?**

Для мониторинга можно использовать решения использующие SMNP, например zabbix agent. [Описание](https://wiki.vasexperts.ru/doku.php?id=dpi:dpi_components:platform:mon_stat:start)

# <span id="page-3-2"></span>**Как распределена нагрузка по ядрам процессора (12 ядер/2 кластера)?**

Ядра распределены функционально между различными задачами dpi, чтобы они друг другу не мешали

2 и 7 отвечают за транзит трафика и сейчас мало нагружены, т.к. трафика мало посмотреть распределение функций можно командой:

ps -p `pidof fastdpi` H -o %cpu,lwp,psr,comm

#### <span id="page-3-3"></span>**Почему есть ядра процессора не нагруженные (12е ядро не занято)?**

В dpi есть сервисные функции: генерация netflow, clickstream, запись pcap,обработка управляющих команд и т.п.

Их нагрузка неравномерна и они могут кратковременно загружать ядро на 100%,поэтому им выделено отдельное ядро, чтобы они не помешали тому же транзиту

### <span id="page-3-4"></span>**Почему одно ядро может быть загружено 100% при типовой нагрузке на DPI? На сервер не зайти, помогает только перезагрузка.**

<span id="page-3-0"></span>Всего скорее виной процесс kipme, интерфейса удаленного контроля сервера ipmi, возможно не зарыли FW от внешних атак. Когда процесс загружает 100% ядро (любое) перестает работать softRAID, поэтому не возможно зайти на сервер. Так же есть статья по другим возможным причинам проблем с ipmi:

#### <span id="page-4-0"></span>**Доступны ли утилиты url2dic и ip2bin в исходных текстах, или под FreeBSD 9 x64?**

**Ответ:** Исходники утилит не доступны и не планируется их предоставлять в исходном виде. Freebsd позволяет запускать родные [linux приложения](http://www.freebsd.org/doc/en_US.ISO8859-1/books/handbook/linuxemu-lbc-install.html). Также под FreeBSD 9.2 доступен [архив](http://vasexperts.ru/centos/6/x86_64/dpiutils.freebsd92.tgz) [с бинарной версией утилит.](http://vasexperts.ru/centos/6/x86_64/dpiutils.freebsd92.tgz)